# 15.2 NC161

# 15.2.1 Technische Daten

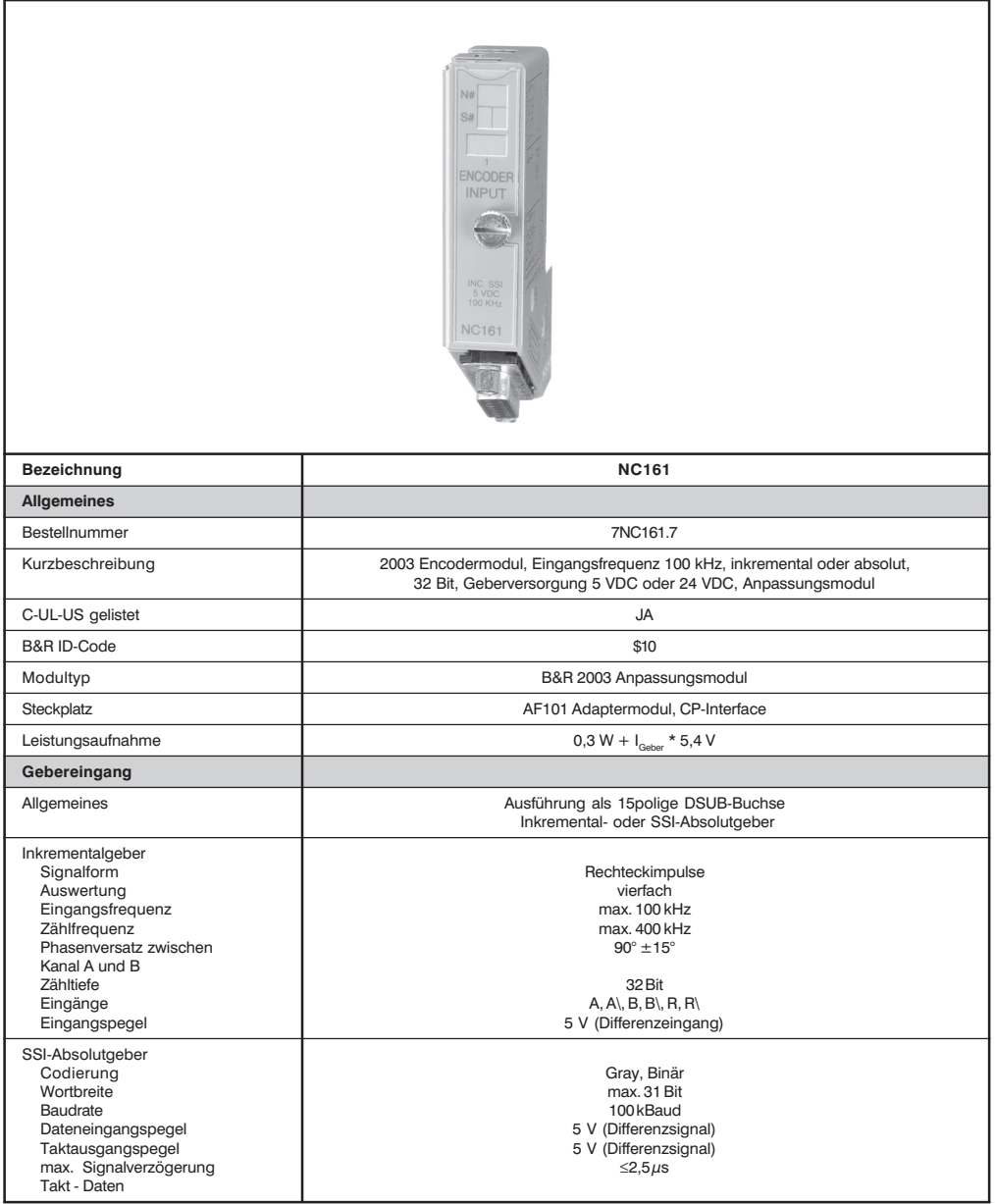

**NC161** 

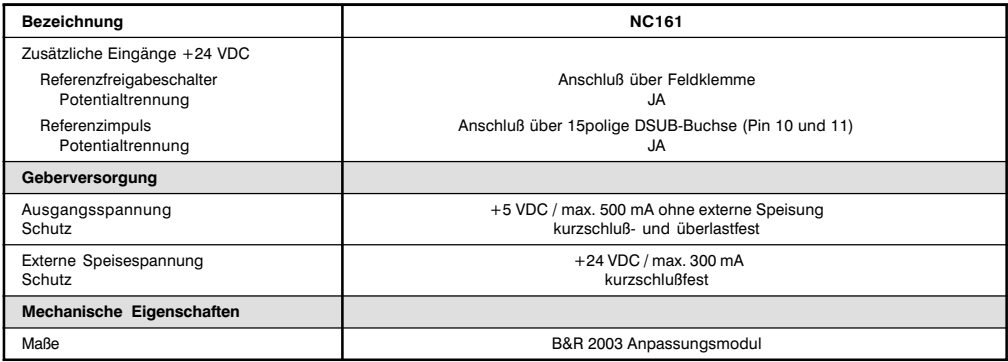

### 15.2.2 Allgemeines

Die NC161 ist ein Encodermodul mit symmetrischer Inkrementalgeber- oder Absolutgeberauswertung. Die 5 V-Geberversorgung wird direkt vom Modul zur Verfügung gestellt. Die 24 V-Geberversorgrungsspannung muß extern an den Klemmen 1 und 2 der Feldklemme angeschlossen werden. Der Referenzfreigabeschalter wird an den Klemmen 3 und 4 angeschlossen.

# 15.2.3 Betriebsarten

Die NC161 wird für Einzelachspositionierung mit Rampen in Verbindung mit dem Analogausgangsmodul  $AO352$  verwendet

# 15.2.4 Sonderfunktionen

- Latchen des Zählerstandes mit Referenzfreigabeschalter
- · Im Inkrementalgeberbetrieb ist die Bedienung eines Komparatorausgangs möglich. Als Komparatorausgang wird der Taktausgang (Pin 7 und 8) verwendet.

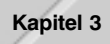

# 15.2.5 Geberanschluß

#### 15polige DSUB-Buchse

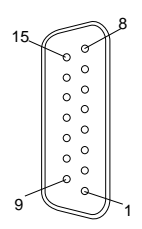

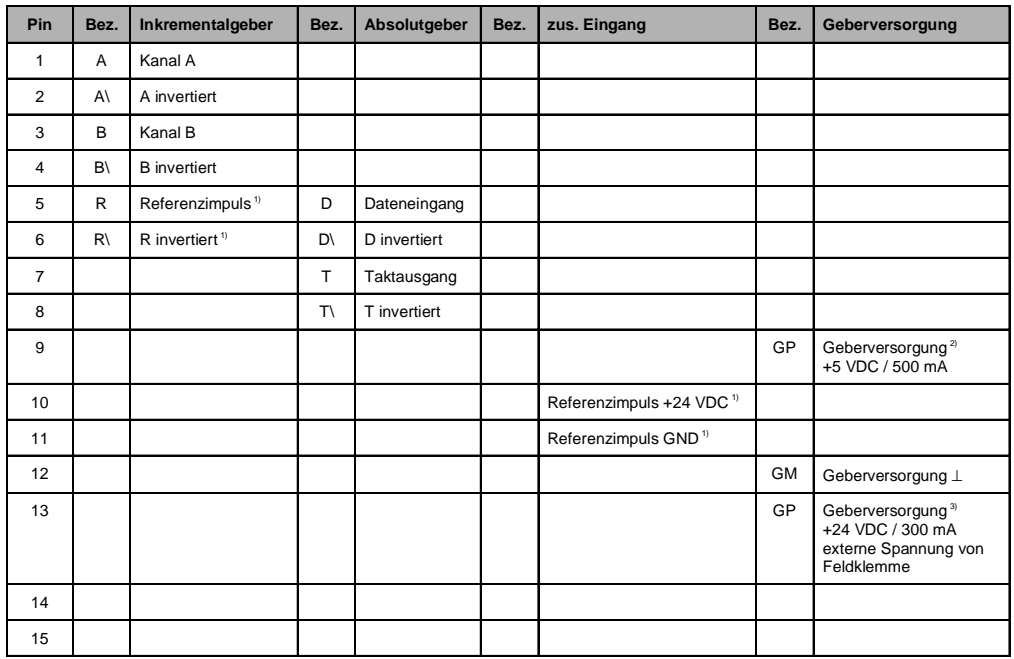

 $^{1)}$  Die Pins 5 und 6 sowie 10 und 11 sind hardwaremäßig ODER-verknüpft. Offene Pins gelten als 0.

 $^{2)}$  Die 5 V-Geberversorgung wird nicht extern eingespeist. Zur Aktivierung der 5 V-Geberversorgung muß im Konfigurationswort 8 das Bit 7 gesetzt werden.

3) Für Geber, die eine 24 V-Versorgungsspannung benötigen, muß an den Klemmen 1 und 2 der Feldklemme eine externe<br>24 V-Geberversorgungsspannung angeschlossen werden.

# 15.2.6 Feldklemme

Die Feldklemme befindet sich an der Modulunterseite. Sie ist im Gehäuse integriert.

# Anschlußbelegung

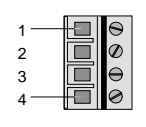

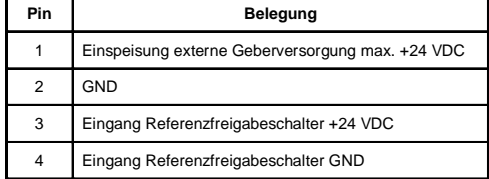

### Anschlußbeispiel

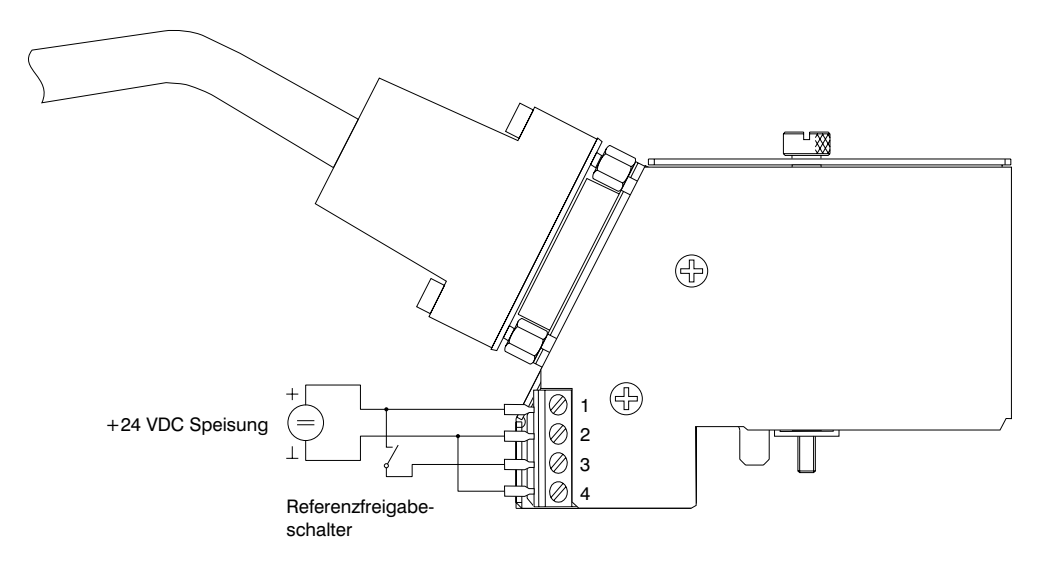

## 15.2.7 Variablendeklaration für Inkrementalgeberbetrieb

Die Variablendeklaration gilt für folgende Controller:

- Zentraleinheit RPS 2003
- Remote I/O-Buscontroller
- CAN-Buscontroller

Die Variablendeklaration erfolgt über das PG2000. Die Variablendeklaration ist im Kapitel 4 "Moduladressieruna" beschrieben.

Unterstützung Automation Studio™: Siehe Hilfe Automation Studio™ ab V 1.40

Das Ansprechen der Anpassungsmodule ist auch in den Abschnitten "AF101" und "Zentraleinheit" erklärt.

### Inkrementalgeberbetrieb mit Zentraleinheit RPS 2003 und Remote Slaves

Der Datenzugriff erfolgt über Daten- und Konfigurationswörter. Die folgende Tabelle enthält eine Ubersicht, welche Daten- und Konfigurationswörter bei diesem Modul zum Einsatz kommen.

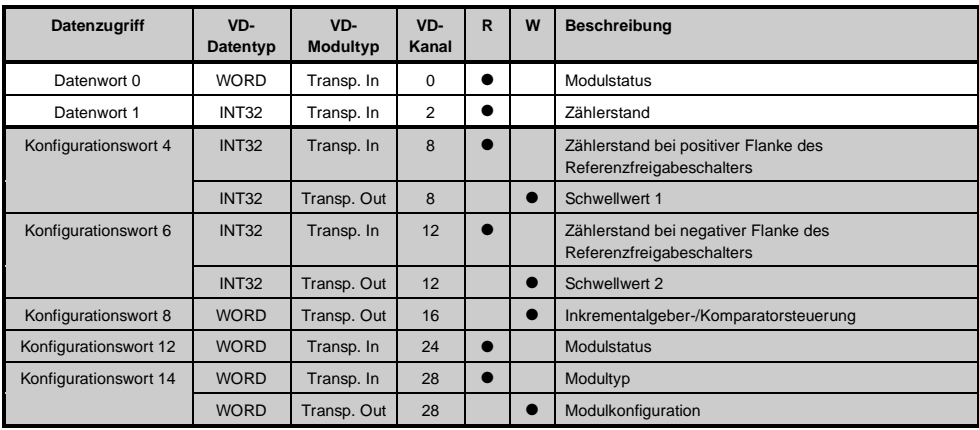

### Inkrementalgeberbetrieb mit CAN Slaves

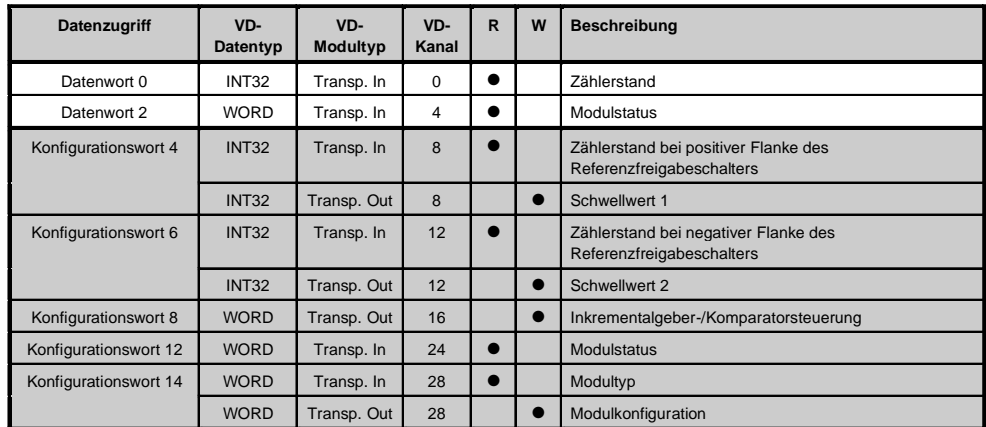

Der Datenzugriff erfolgt über Daten- und Konfigurationswörter. Die folgende Tabelle enthält eine Übersicht, welche Daten- und Konfigurationswörter bei diesem Modul zum Einsatz kommen.

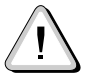

B&R 2000 Anwender müssen die zwei Wörter des Zählerstandes austauschen, so daß das High-Word am Anfang steht (Motorola-Format)!

# Zugriff über CAN-Identifier

Der Zugriff über CAN-Identifier wird verwendet, wenn der Slave über ein Fremdgerät angesteuert wird. Der Zugriff über CAN-Identifier ist in einem Beispiel im Kapitel 4 "Moduladressierung" beschrieben. Die Übertragungsmodi sind im Kapitel 5 "CAN-Buscontroller Funktionen" beschrieben.

Bei der NC161 ist das Packen der Daten nicht möglich. Pro Anpassungsmodul wird daher ein CAN-Objekt übertragen.

Wenn ein Adaptermodul AF101 mit vier NC161 bestückt ist, ergibt sich folgender Aufbau der CAN-Objekte:

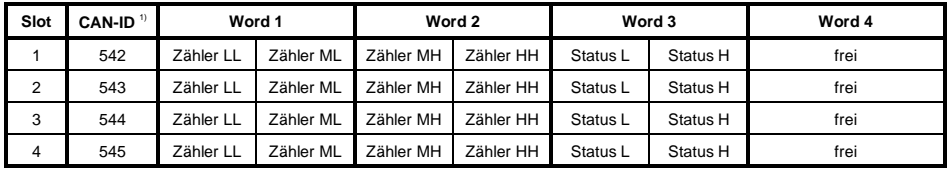

<sup>1)</sup> CAN-ID = 542 + (kn - 1) x 16 + (ma - 1) x 4 + (sl - 1)

kn ..... Knotennummer des CAN Slaves = 1

ma .... Moduladresse des  $AF101 = 1$ 

sl ....... Slotnummer des Anpassungsmoduls am AF101 (1 - 4)

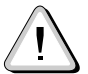

# B&R 2000 Anwender müssen die Daten austauschen, so daß die High-Daten am Anfang stehen (Motorola-Format)!

Kapitel 3

Weitere ID-Belegung siehe Kapitel 5 "CAN-Buscontroller Funktionen".

# Beschreibung der Daten- und Konfigurationswörter

## Datenwort 0 (lesend)

Das Datenwort 0 enthält den Modulstatus zeitkonsistent zum Zählerstand.

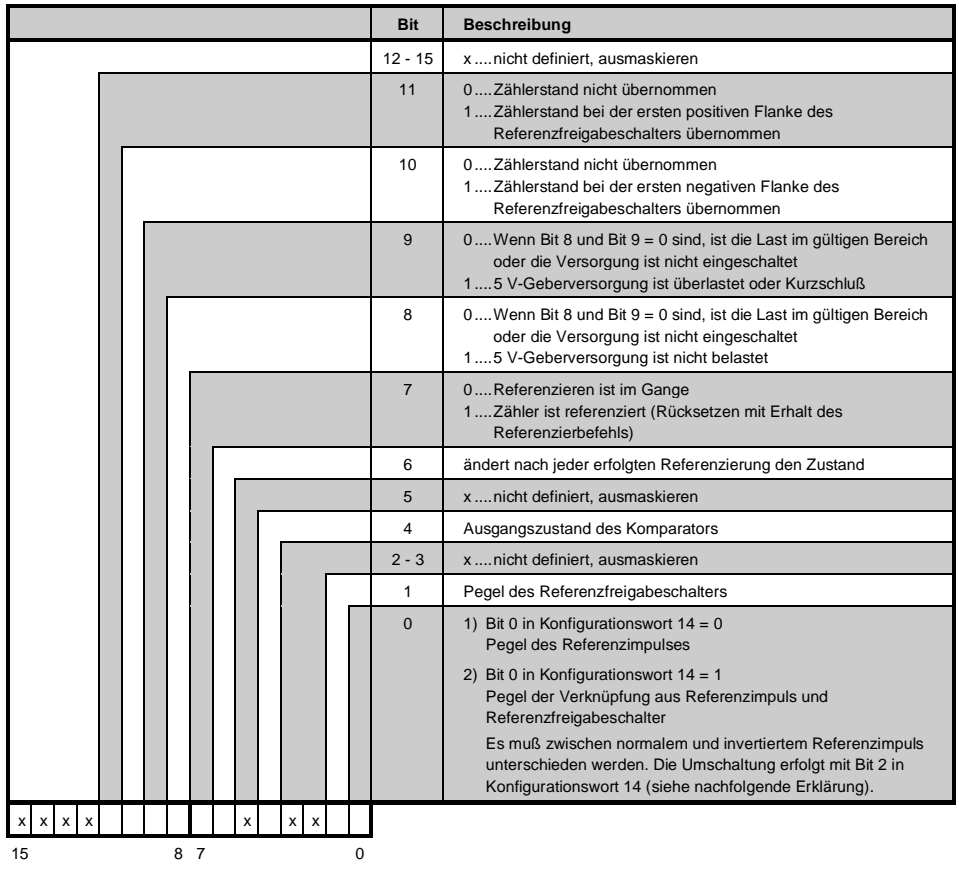

Normaler Referenzimpuls:

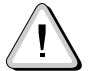

# Bitte beachten Sie die Weg/Zustands- und Timingdiagramme im Abschnitt "Inkrementalgeberbetrieb".

Bit 0 in Datenwort 0 ist immer 1, wenn der Pegel des Referenzfreigabeschalters 0 ist. Bit 0 nimmt erst den Pegel des Referenzimpulses an, wenn der Pegel des Referenzfreigabeschalters 1 ist.

Bit  $0 =$  Referenzimpuls or (not Referenzfreigabeschalter)

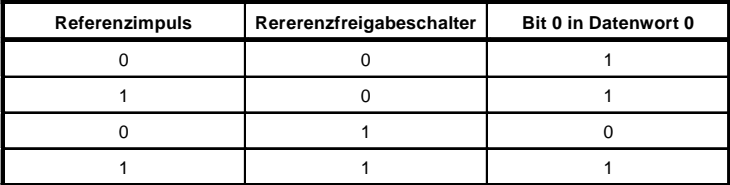

Invertierter Referenzimpuls:

Bit 0 in Datenwort 0 ist immer 1, wenn der Pegel des Referenzfreigabeschalters 0 ist.

Bit 0 nimmt erst den Pegel des invertierten Referenzimpulses an, wenn der Pegel des Referenzfreigabeschalters 1 ist.

Bit  $0 = (not Referenzimpuls)$  or (not Referenzfreigabeschalter)

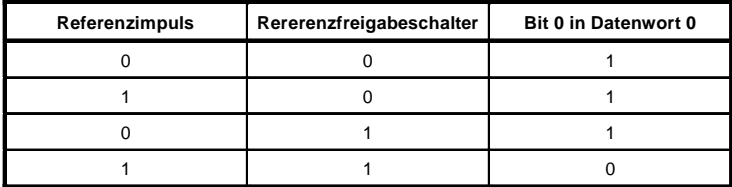

### Datenwort 1 (lesend)

**Zählerstand MSW** 

Datenwort 2 (lesend)

Zählerstand LSW

#### Konfigurationswörter 4+5 (lesend)

Nach dem Setzen von Bit 11 in Konfigurationswort 8 enthalten diese Konfigurationswörter den gelatchten Zählerstand bei der ersten positiven Flanke des Referenzfreigabeschalters. Der Wert ist gültig, wenn Bit 11 in Datenwort 0 gesetzt ist.

Bitte beachten Sie das Timingdiagramm "Zählerstand latchen" im Abschnitt "Inkrementalgeberbetrieb".

#### Konfigurationswörter 4+5 (schreibend)

Schwellwert 1 (32 Bit)

Schwellwert 1 muß immer ≤ Schwellwert 2 sein. Die Schwellwerte werden intern vorzeichenbehaftet in aufsteigender Reihenfolge gereiht.

#### Konfigurationswörter 6+7 (lesend)

Nach dem Setzen von Bit 10 in Konfigurationswort 8 enthalten diese Konfigurationswörter den gelatchten Zählerstand bei der ersten negativen Flanke des Referenzfreigabeschalters. Der Wert ist gültig, wenn Bit 10 in Datenwort 0 gesetzt ist.

Bitte beachten Sie das Timingdiagramm "Zählerstand latchen" im Abschnitt "Inkrementalgeberbetrieb".

Konfigurationswörter 6+7 (schreibend)

Schwellwert 2 (32 Bit)

### Konfigurationswort 8 (schreibend)

Mit dem Konfigurationswort 8 werden Inkrementalgeber und Komparator konfiguriert. Im Inkrementalgeberbetrieb wird der Taktausgang (Pin 7 und 8) als Komparatorausgang verwendet.

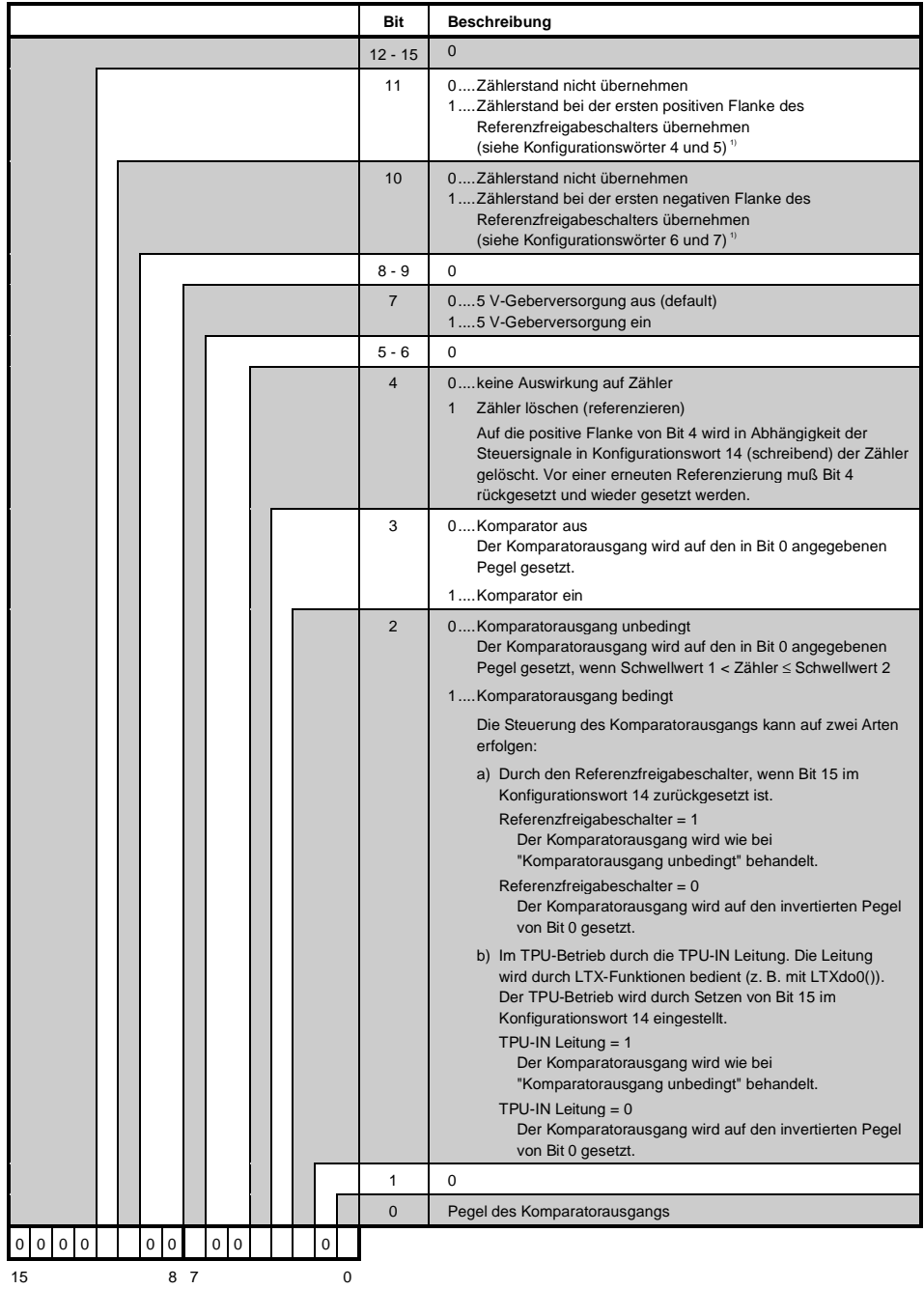

ber Zählerstand wird nur einmal übernommen. Für eine erneute Ubernahme muß Bit 10 bzw. Bit 11 rückgesetzt werden. Nachdem das «I per litte ber ten berückt beiten bass auf ogegangen ist, kann Bit 10 bzw. Bit 11 im Konfigura

itel 3

# Konfigurationswort 12 (lesend)

Das Konfigurationswort 12 enthält den Modulstatus (aktueller Zustand ungelatcht). Der Modulstatus ist bei Datenwort 0 beschrieben.

### Konfigurationswort 14 (lesend)

Das High Byte des Konfigurationswortes 14 beschreibt die Modulkennung.

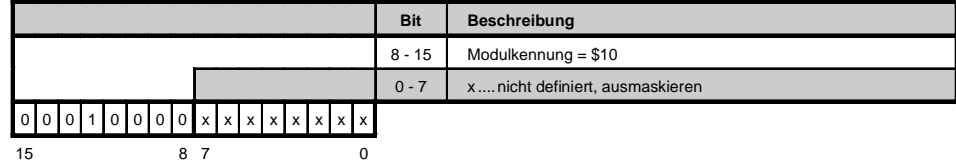

#### Konfigurationswort 14 (schreibend)

Mit dem Konfigurationswort 14 wird das Modul konfiguriert.

In der Standardeinstellung wird das Encodermodul als 32 Bit Auf-/Abwärtszähler mit Vierfachauswertung betrieben.

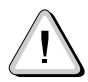

Bitte beachten Sie die Weg/Zustands- und Timingdiagramme im Abschnitt "Inkrementalgeberbetrieb".

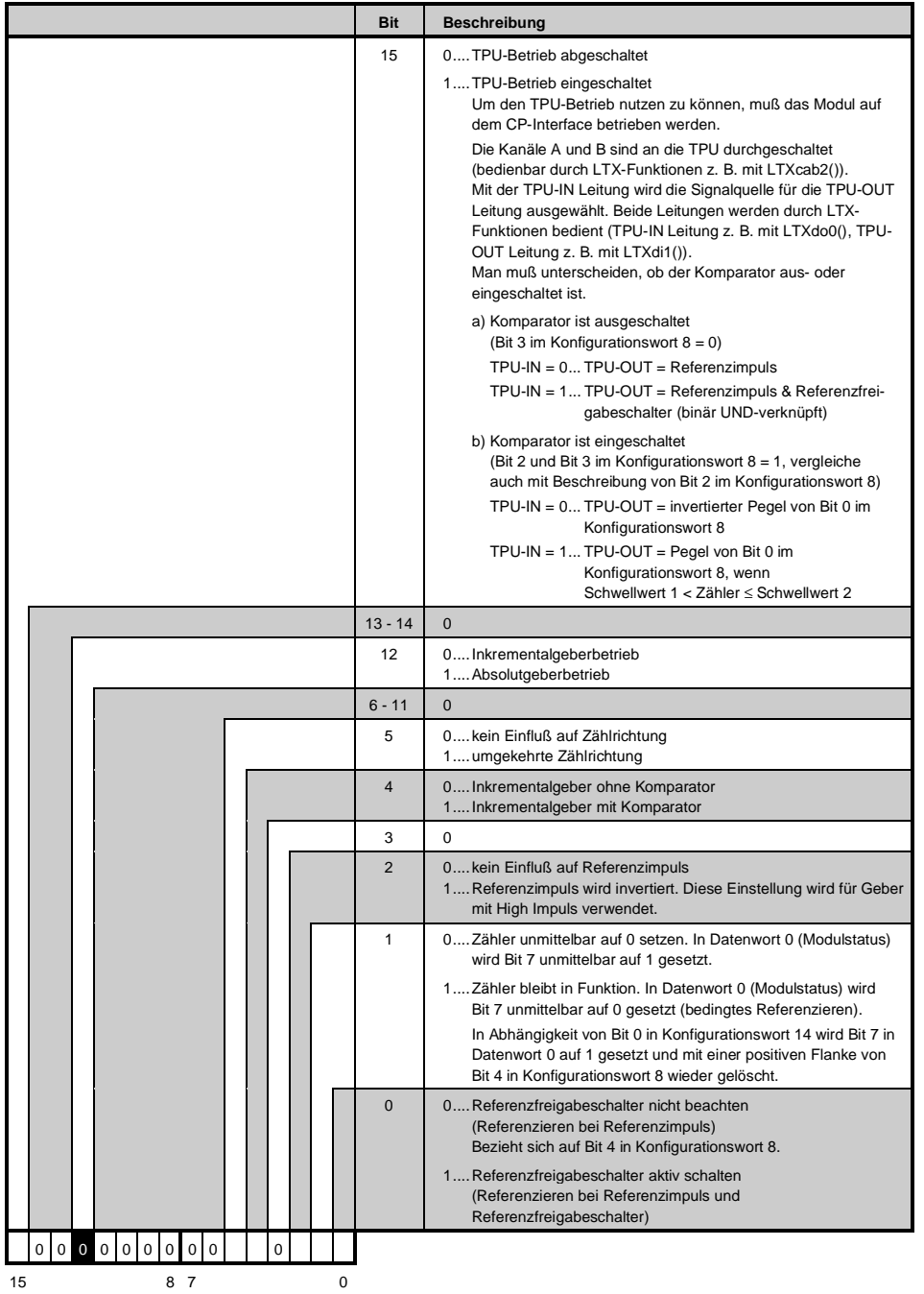

## 15.2.8 Variablendeklaration für Absolutgeberbetrieb

Die Variablendeklaration gilt für folgende Controller:

- Zentraleinheit RPS 2003
- Bemote I/O-Buscontroller
- CAN-Buscontroller

Die Variablendeklaration erfolgt über das PG2000. Die Variablendeklaration ist im Kapitel 4 "Moduladressieruna" beschrieben.

Unterstützung Automation Studio™: Siehe Hilfe Automation Studio™ ab V 1.40

Das Ansprechen der Anpassungsmodule ist auch in den Abschnitten "AF101" und "Zentraleinheit" erklärt.

## Absolutgeberbetrieb mit Zentraleinheit RPS 2003 und Remote Slaves

Der Datenzugriff erfolgt über Daten- und Konfigurationswörter. Die folgende Tabelle enthält eine Ubersicht, welche Daten- und Konfigurationswörter bei diesem Modul zum Einsatz kommen.

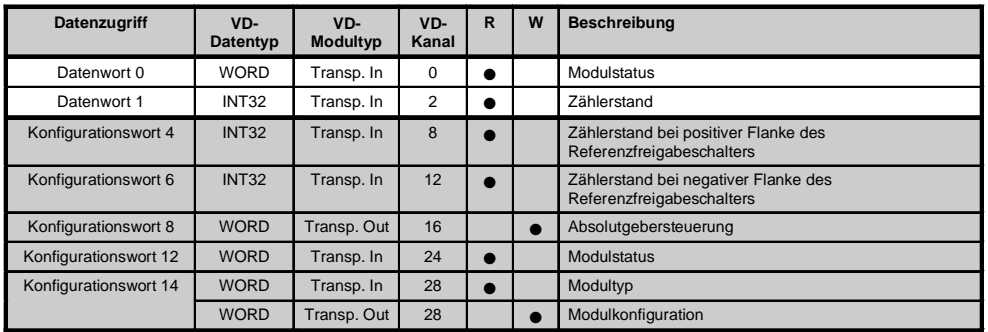

### Absolutgeberbetrieb mit CAN Slaves

Der Datenzugriff erfolgt über Daten- und Konfigurationswörter. Die folgende Tabelle enthält eine Übersicht, welche Daten- und Konfigurationswörter bei diesem Modul zum Einsatz kommen.

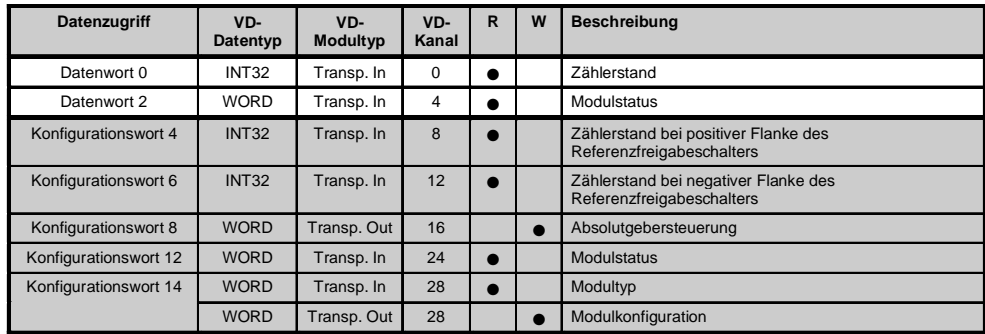

#### Zugriff über CAN-Identifier

Der Zugriff über CAN-Identifier wird verwendet, wenn der Slave über ein Fremdgerät angesteuert wird. Der Zugriff über CAN-Identifier ist in einem Beispiel im Kapitel 4 "Moduladressierung" beschrieben. Die Übertragungsmodi sind im Kapitel 5 "CAN-Buscontroller Funktionen" beschrieben.

Bei der NC161 ist das Packen der Daten nicht möglich. Pro Anpassungsmodul wird daher ein CAN-Objekt übertragen.

Wenn ein Adaptermodul AF101 mit vier NC161 bestückt ist, ergibt sich folgender Aufbau der CAN-Objekte:

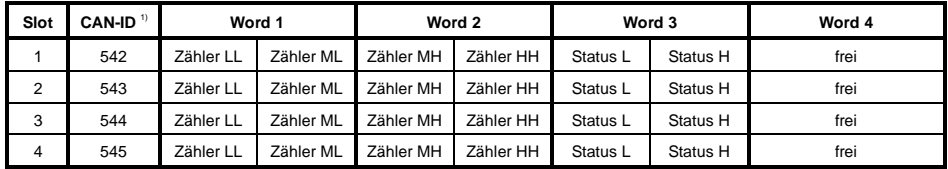

<sup>1)</sup> CAN-ID = 542 + (kn - 1) x 16 + (ma - 1) x 4 + (sl - 1)

kn ..... Knotennummer des CAN Slaves = 1

ma .... Moduladresse des AF101 = 1

sl....... Slotnummer des Anpassungsmoduls am AF101 (1 - 4)

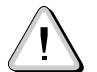

## B&R 2000 Anwender müssen die Daten austauschen, so daß die High-Daten am Anfang stehen (Motorola-Format)!

Weitere ID-Belegung siehe Kapitel 5 "CAN-Buscontroller Funktionen".

### Beschreibung der Daten- und Konfigurationswörter

### Datenwort 0 (lesend)

Das Datenwort 0 enthält den Modulstatus zeitkonsistent zum Zählerstand.

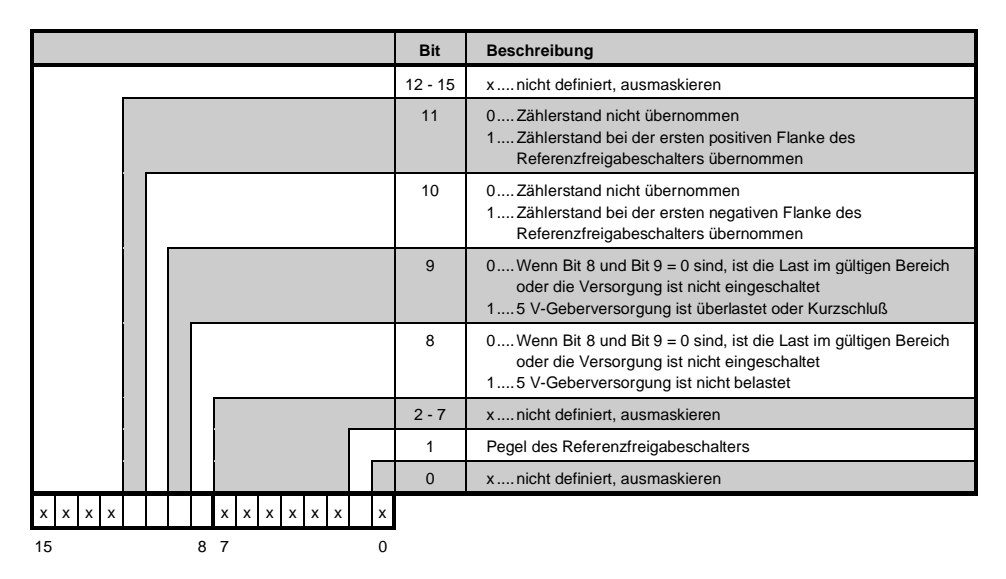

Datenwort 1 (lesend)

Zählerstand MSW

Datenwort 2 (lesend)

Zählerstand LSW

### Konfigurationswörter 4+5 (lesend)

Nach dem Setzen von Bit 11 in Konfigurationswort 8 enthalten diese Konfigurationswörter den gelatchten Zählerstand bei der ersten positiven Flanke des Referenzfreigabeschalters. Der Wert ist gültig, wenn Bit 11 in Datenwort 0 gesetzt ist.

Bitte beachten Sie das Timingdiagramm "Zählerstand latchen" im Abschnitt "Inkrementalgeberbetrieb".

#### Konfigurationswörter 6+7 (lesend)

Nach dem Setzen von Bit 10 in Konfigurationswort 8 enthalten diese Konfigurationswörter den gelatchten Zählerstand bei der ersten negativen Flanke des Referenzfreigabeschalters. Der Wert ist gültig, wenn Bit 10 in Datenwort 0 gesetzt ist.

Bitte beachten Sie das Timingdiagramm "Zählerstand latchen" im Abschnitt "Inkrementalgeberbetrieb".

Module B&R 2003

# Konfigurationswort 8 (schreibend)

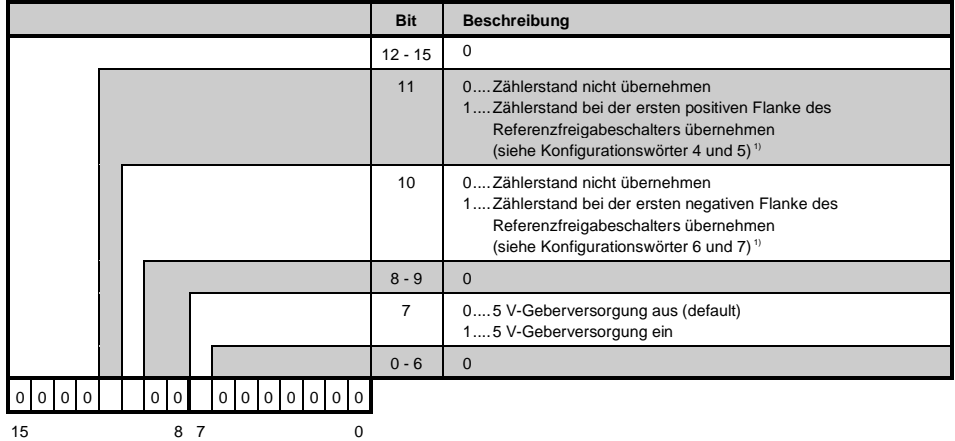

Mit dem Konfigurationswort 8 wird der Absolutgeber konfiguriert.

 $^{\rm 1)}$  Der Zählerstand wird nur einmal übernommen. Für eine erneute Ubernahme muß Bit  $\,$  10 bzw. Bit  $\,$  11 rückgesetzt werden. Nachdem das korrespondierende Bit im Modulstatus auf 0 gegangen ist, kann Bit 10 bzw. Bit 11 im Konfigurationswort 8 wieder gesetzt werden.

### <u>Konfigurationswort 12 (lesend)</u>

Das Konfigurationswort 12 enthält den Modulstatus (aktueller Zustand ungelatcht). Der Modulstatus ist bei Datenwort 0 beschrieben.

### <u>Konfigurationswort 14 (lesend)</u>

Das High Byte des Konfigurationswortes 14 beschreibt die Modulkennung.

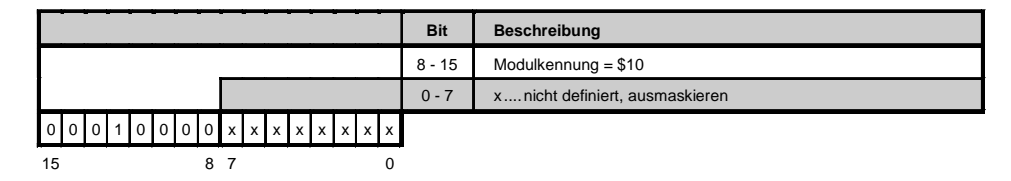

# Konfigurationswort 14 (schreibend)

Mit dem Konfigurationswort 14 wird das Modul konfiguriert.

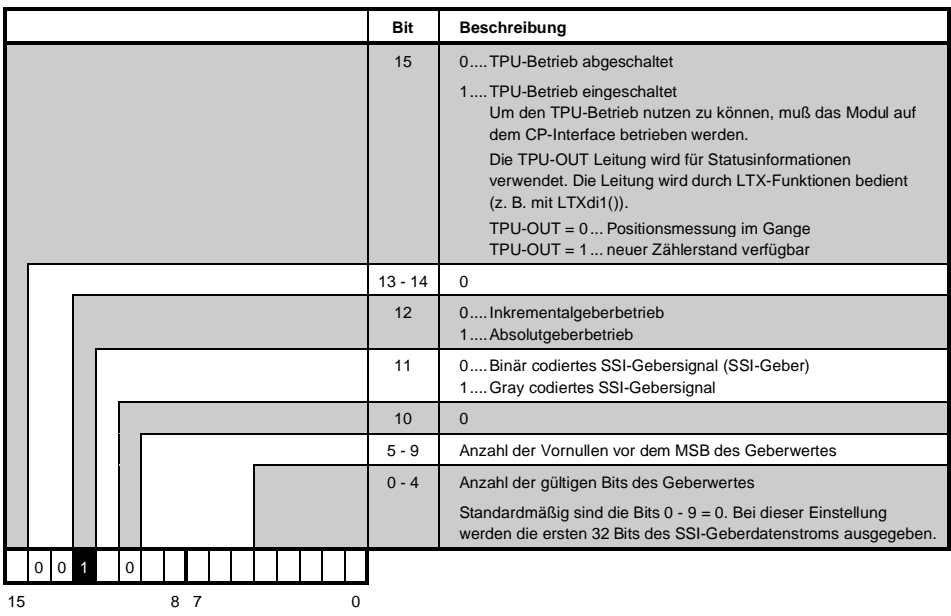

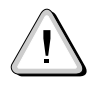

Bitte beachten Sie die Beispiele im Abschnitt "Absolutgeberbetrieb".

# 15.2.9 Inkrementalgeberbetrieb

Die folgenden Weg/Zustands- und Timingdiagramme zeigen die Funktionsweise der NC161 im Inkrementalgeberbetrieb bei verschiedenen Konfigurationen.

#### Komparator unbedingt

Folgende Einstellungen sind vorzunehmen:

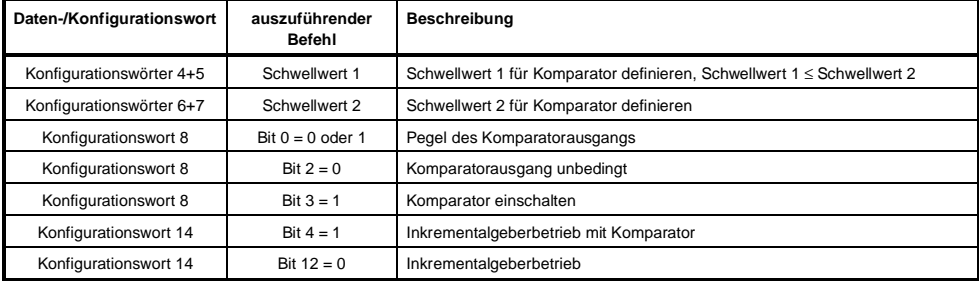

#### Weg/Zustandsdiagramm

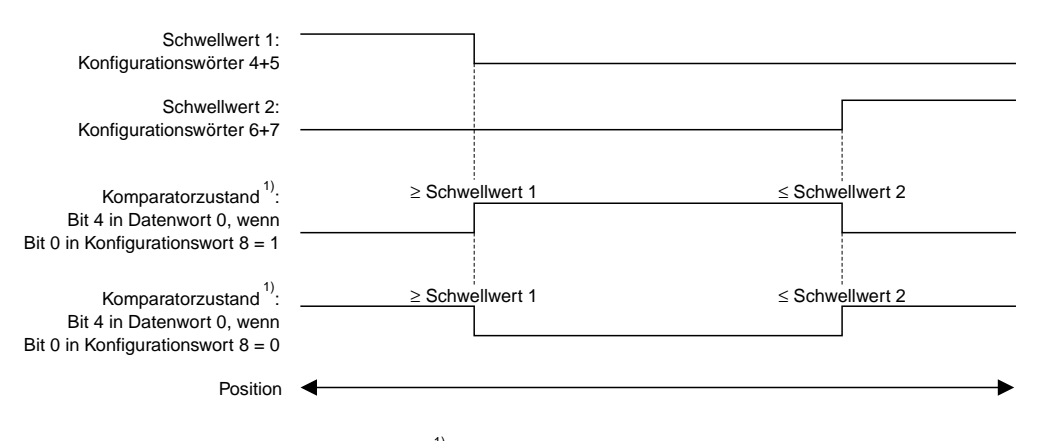

 $1)$  Der Komparator weist einen Jitter von 0 - ca. 1 ms auf

Kapitel 3

Der Taktausgang (Pin 7 und 8) entspricht dem Komparatorzustand von Bit 4 in Datenwort 0.

# Komparator bedingt

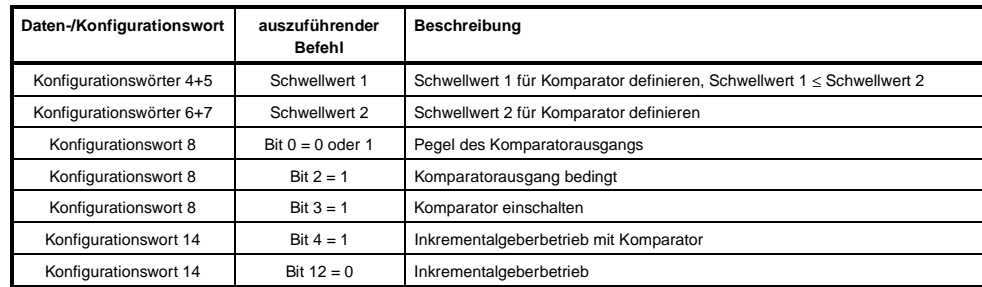

Folgende Einstellungen sind vorzunehmen:

### Weg/Zustandsdiagramm

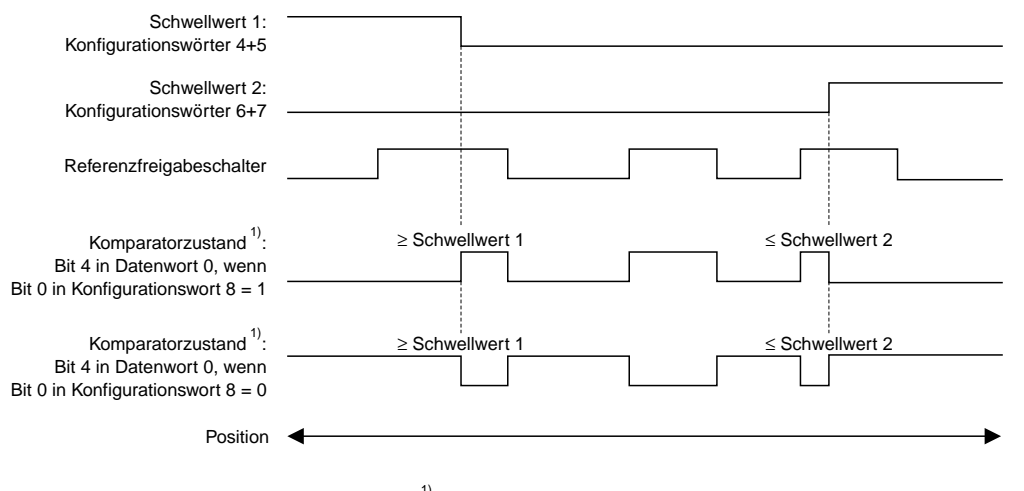

 $1)$  Der Komparator weist einen Jitter von 0 - ca. 1 ms auf

Der Taktausgang (Pin 7 und 8) entspricht dem Komparatorzustand von Bit 4 in Datenwort 0.

# Zählerstand latchen

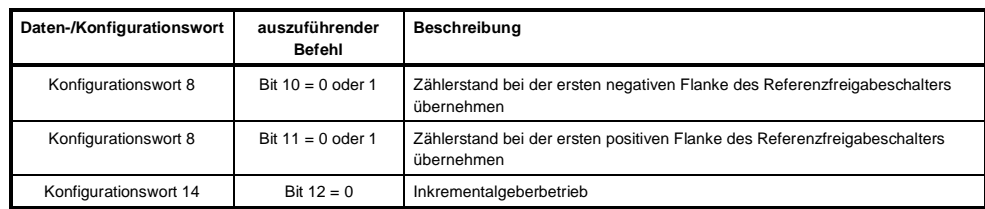

Folgende Einstellungen sind vorzunehmen:

### <u>Timingdiagramm</u>

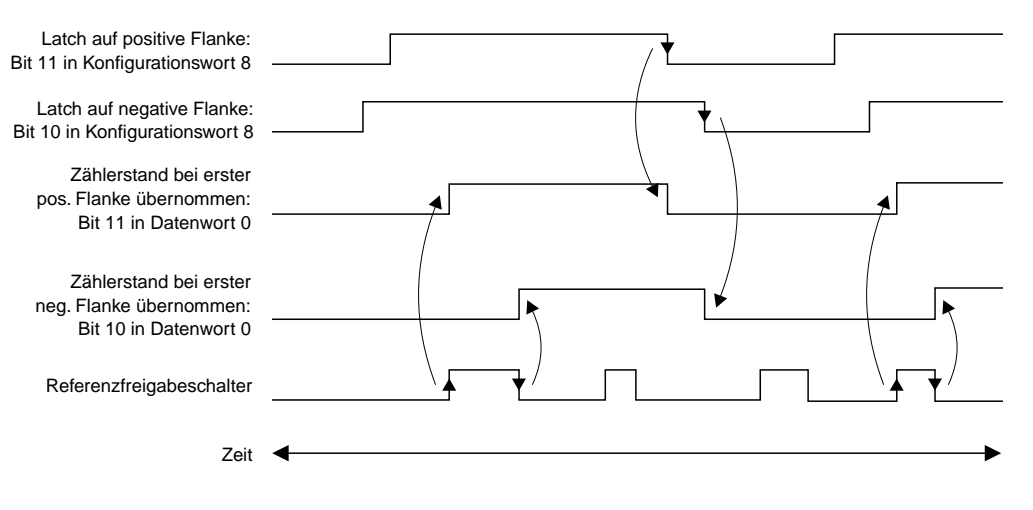

Kapitel 3

# Referenzieren unbedingt

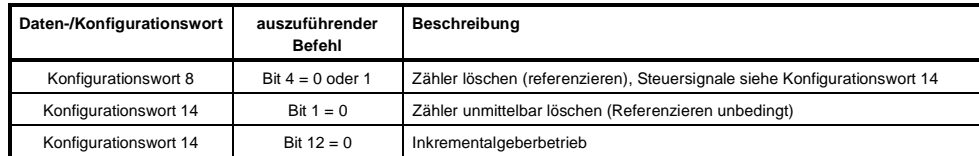

Folgende Einstellungen sind vorzunehmen:

# <u>Timingdiagramm</u>

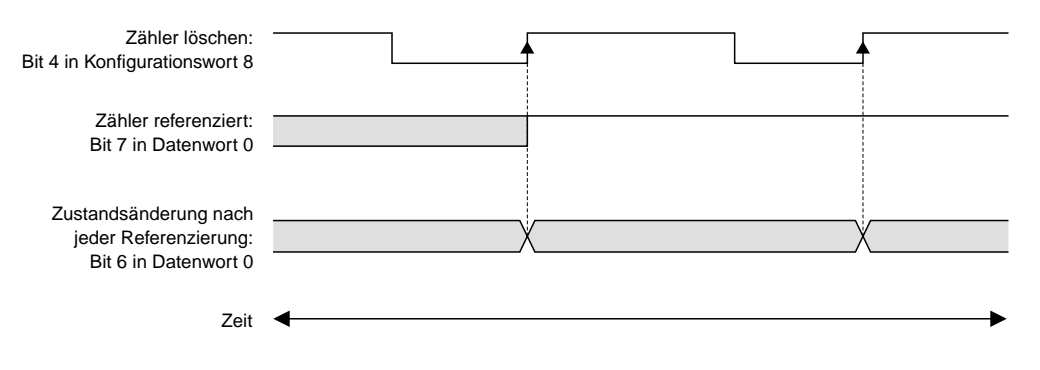

# Referenzieren bedingt mit Referenzfreigabeschalter

### <u>Referenzimpuls nicht invertiert</u>

Für bedingtes Referenzieren mit Referenzfreigabeschalter und nicht invertiertem Referenzimpuls sind folgende Einstellungen vorzunehmen:

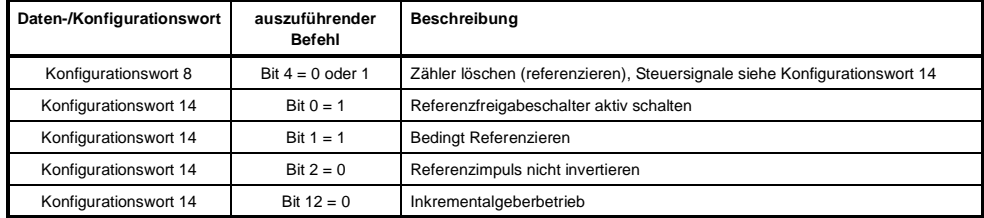

## Timingdiagramm

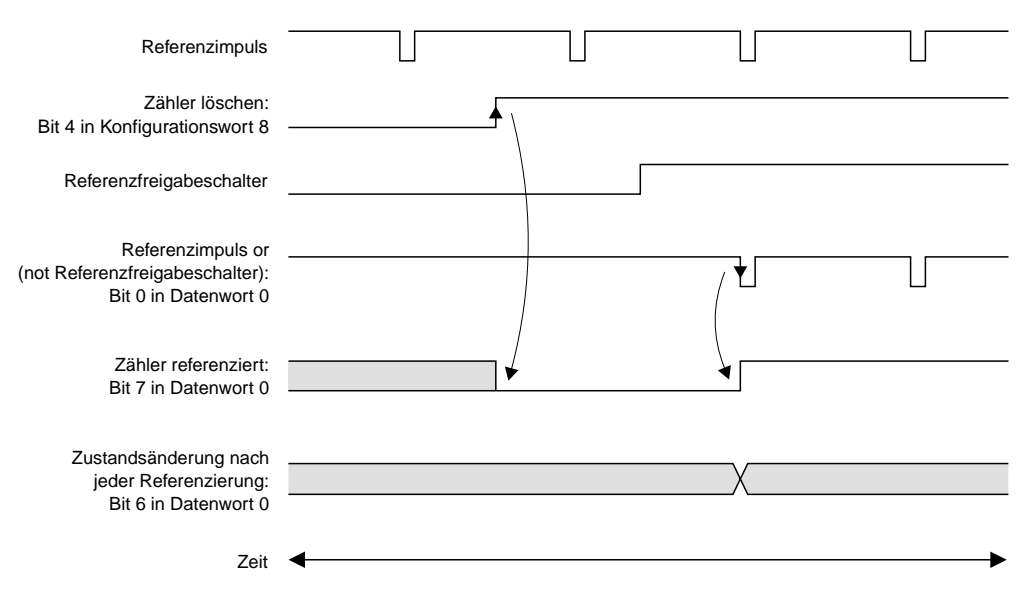

# Referenzimpuls invertiert

Für bedingtes Referenzieren mit Referenzfreigabeschalter und invertiertem Referenzimpuls sind folgende Einstellungen vorzunehmen:

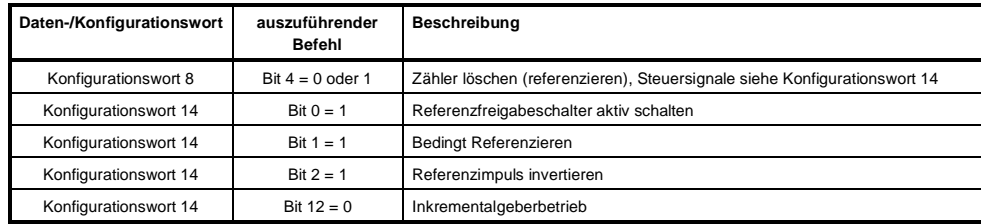

## <u>Timingdiagramm</u>

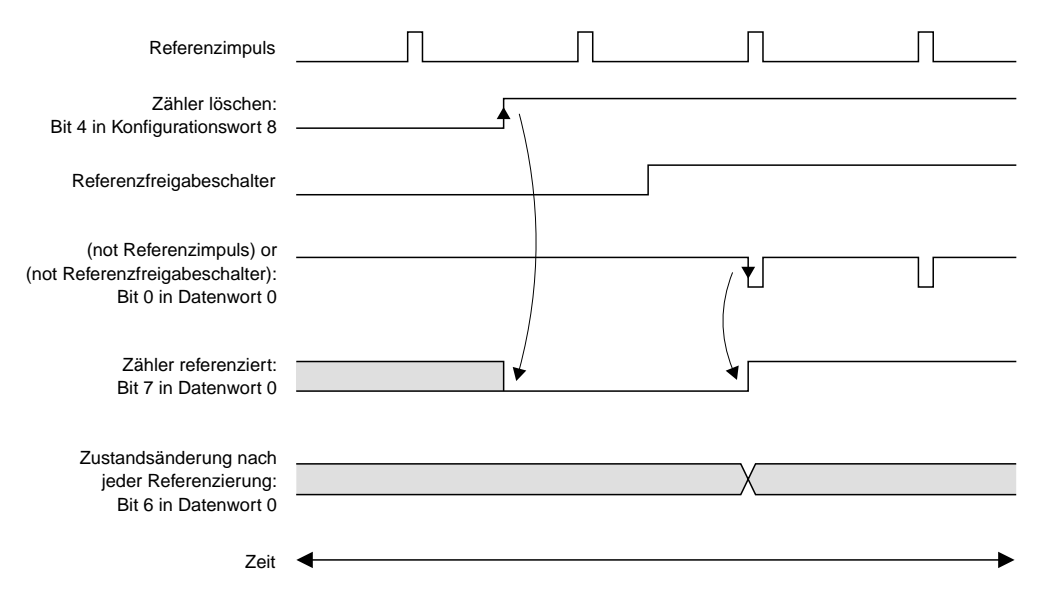

# Referenzieren bedingt ohne Referenzfreigabeschalter

### <u>Referenzimpuls nicht invertiert</u>

Für bedingtes Referenzieren ohne Referenzfreigabeschalter und nicht invertiertem Referenzimpuls sind folgende Einstellungen vorzunehmen:

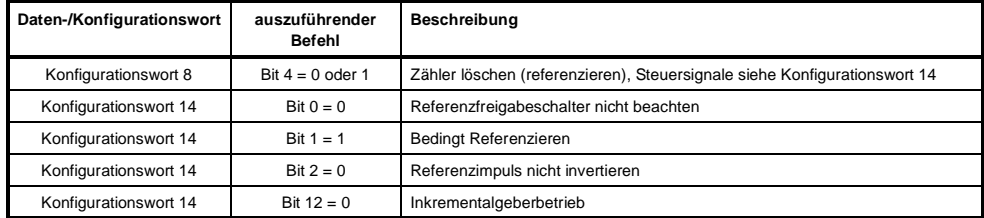

### Timingdiagramm

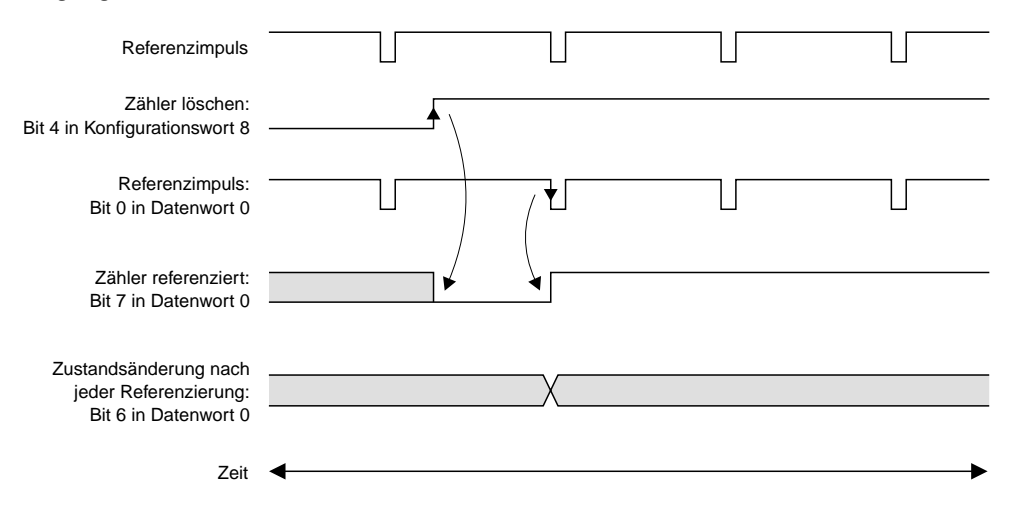

# Referenzimpuls invertiert

Für bedingtes Referenzieren ohne Referenzfreigabeschalter und invertiertem Referenzimpuls sind folgende Einstellungen vorzunehmen:

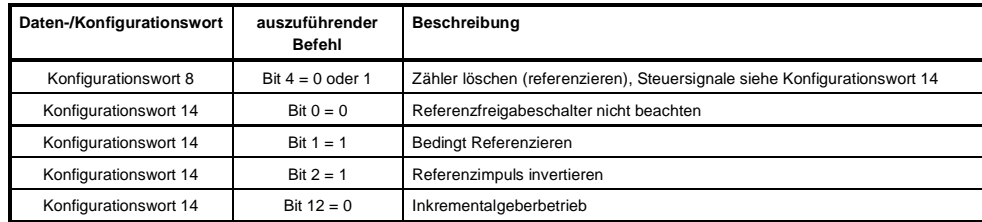

## <u>Timingdiagramm</u>

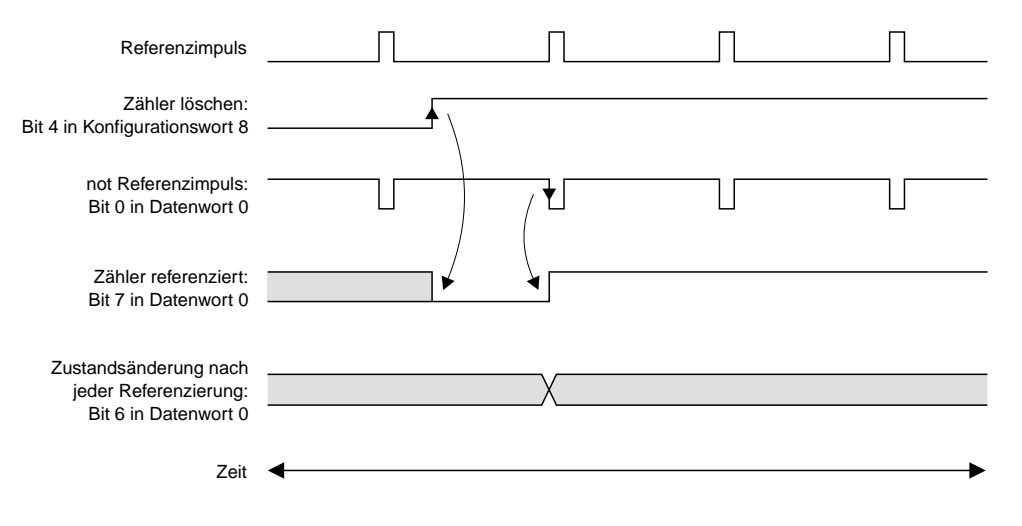

# 15.2.10 Absolutgeberbetrieb

In den folgenden Beispielen wird der Absolutgeber einmal formatiert und einmal als Rohwert eingelesen. In beiden Beispielen wird der folgende Absolutgeber verwendet:

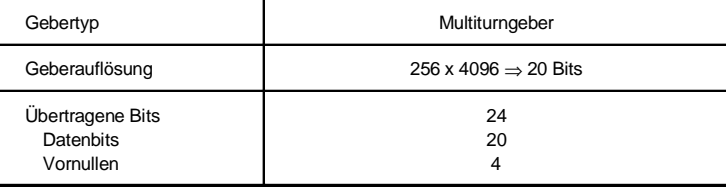

### Daten formatiert einlesen

Wenn das vom Absolutgeber gelieferte Protokollformat bekannt ist, werden die Daten formatiert eingelesen. Folgende Einstellungen sind vorzunehmen:

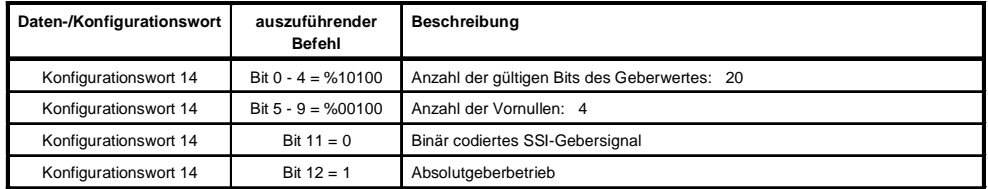

### Protokollformat

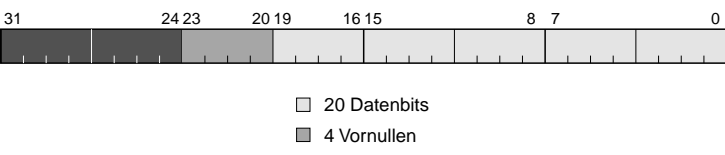

ungültig

Kapitel 3

#### Daten als 32 Bit-Rohwert einlesen

Die Daten werden als 32 Bit-Rohwert eingelesen, wenn z. B. das vom Absolutgeber gelieferte Protokollformat nicht bekannt ist. Folgende Einstellungen sind vorzunehmen:

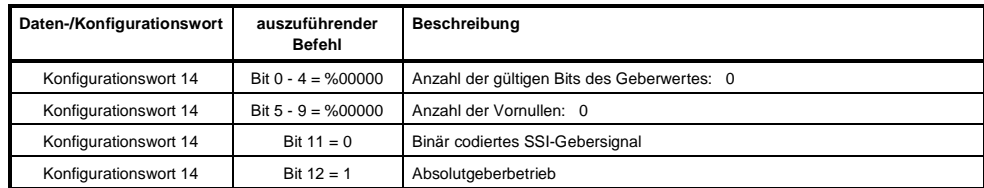

### <u>Protokollformat</u>

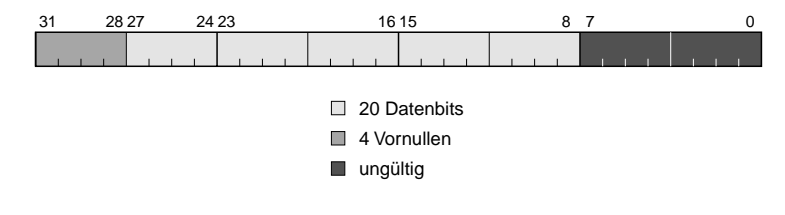